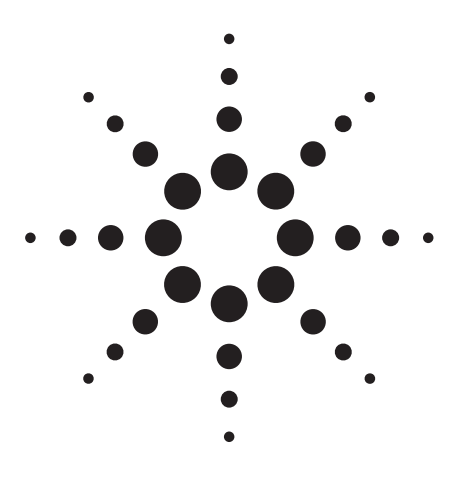

**Agilent トリプル四重極 LC/MS システムを用いた スクリーニングと同定のための 農薬用ダイナミック MRM 化合物データベース**

テクニカルノート

### **はじめに**

農作物を保護するため、1000 種類を超える農薬が広く使用されています。認可および推 奨された使用量を超えて農薬を使用すると、農薬由来の化学物質が環境中や食料に残留 する可能性があります。環境と人々の健康を守るには、これらの物質の検出と同定を行 うことが極めて重要です。トリプル四重極を用いた液体クロマトグラフィ/タンデム質 量分析法 (LC/QQQ) は、複雑なサンプルに対して最高の感度で優れた選択検出が可能 で、農薬分析ニーズに適しています。最大の感度と選択性を発揮するには、システムを マルチプルリアクションモニタリング (MRM) モードで実行する必要があります。

LC/QQQ は、多成分一斉分析において最も高感度なメソッドですが、この手法で検出でき るのは、メソッドに含まれている農薬のみです。各農薬には、所定のプリカーサイオン および指標となるプロダクトイオンが含まれている必要があります。MRM モードのスク リーニングの場合、このようなプリカーサイオンとプロダクトイオンの単一の組み合わ せ(トランジション)が必要です。化合物の確認を行う場合、クロマトグラフィの正確な 保持時間の他にメソッドには少なくとも 2 つのトランジションが必要であり、実試料測 定でそれらが存在し正しい比率でなければなりません。化合物はすべて異なるので、各 トランジションに適切なレスポンスを与える化合物固有の機器設定があります。アジレ ントのシステムでこれに相当するものとして、質量分析計へのプリカーサイオンの透過 効率を最適化するフラグメンタ電圧および特定のプロダクトイオン強度を最適化する衝 突エネルギーの 2 つがあります。質量分析計のその他のすべての設定は、システムのオー トチューンプログラムで実行でき、その設定を使用することで、素晴らしい結果が得ら れます。

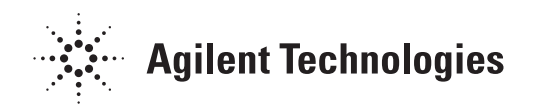

Agilent 6400 シリーズトリプル四重極 LC/MS システムには、オプティマイザーと呼ばれる 強力なツールが追加されました。このソフトウェアは、化合物固有のパラメータを自動的 に最適化でき、その値はこのツール内で農薬データベースとして運用します。ユーザーが 最適化したどのような化合物も、プロジェクトまたはデータベースに保存できます。農 薬データベースは読み取り専用で、任意の名前で保存して、データベース内の化合物を再 度最適化、追加や削除によってカスタマイズ可能です。この優れたデータベースの良さ は、ユーザーが化合物ごとに最適化しなくても、データベースに収録された設定で良好な 結果が得られることです。さらに、収録されたメソッドには、ダイナミック MRM [1、2]用の保持時間が将来登録される予定です。メソッドあたり数百種類の農薬が含まれ るカスタマイズしたメソッドを使用する分析の場合、データベースによって迅速に設定が 可能で、データベースに登録済みの化合物については最適化せずに良い結果が得られま す。これにより、優れた QC/QA 手順に基づいた標準試料の分析実行および結果の検証の必 要性がなくなるわけではありません。分析対象の化合物がデータベースにない場合は最適 化する必要があります。その場合、オプティマイザーが役立ちます。

#### **説明**

農薬 MRM データベースを使用するには、MassHunter Acquisition および Optimizer 2.01 以 降が必要です。データベースへのリンクは、MassHunter Acquisition ソフトウェアから行い ます。ここで、ユーザーは選択した化合物を取り込んで、特定の分析に適したカスタマイ ズメソッドを素早く開発できます。これには、農薬 MRM データベースに収録済みの化合 物およびユーザーが追加した化合物が含まれ、特定のマトリックス向けに設定したクロマ トグラフメソッドに組み込みます。図 1 は、MS QQQ Acquisition セットアップタブの画面 です。このタブでは、Agilent 6400 シリーズのあらゆるトリプル四重極質量分析計を制御で きます。画面にある「Compound Name」のグレー部分を右クリックすると、プルダウンメ ニューが表示され、「Import from Optimizer」にアクセスできます。これを選択すると、デー タベースブラウザでデフォルトのデータベースが開きます。ここで、化合物およびプロダ クトイオンを選択し、好きな測定メソッドに組み込むことができます。

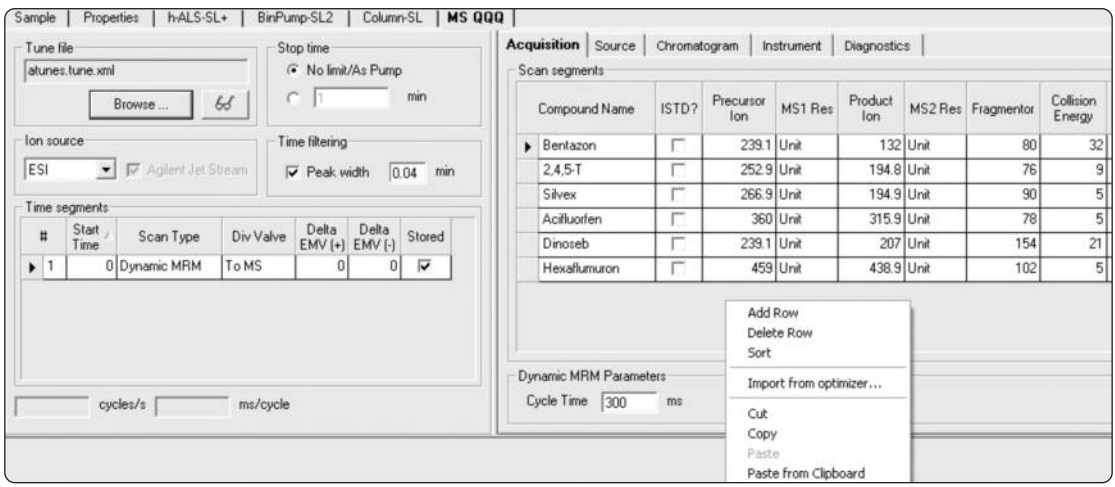

図 1. MassHunter の MS QQQ Acquisition タブで「Import from optimizer」機能を表示した様子。

データベースブラウザから、農薬データベースを開くことができます。図 2 に、農薬データ ベースを読み込んだ際のデータベースブラウザを示します。図 2 の画面の左上にあるプル ダウンメニューから、データベースに名前を付けて保存できます。こうして複製したデータ ベースをカスタマイズして、デフォルトに設定できます。現在、データベースには、化合 物名、化学式、化合物の公称モノアイソトピック質量 (整数質量に小数点以下第 1 位を追加 した質量)、および分析に使用するメソッドが含まれています。分析用のパラメータに含 まれるのは、最大強度を与えるプリカーサとその際のフラグメンター電圧、最大 4 つのプ ロダクトイオン (化合物が重要なプロダクトイオンを 4 つ以上生成する場合)、および各プ ロダクトイオンに対して最適な衝突エネルギーです。さらに、定量イオンとクォリファイ アを区別できるように各イオンの強度を表示します。図 2 の「Show results summary」 を使用すると、希望のプロダクトイオンを使用する測定メソッドに化合物を簡単に取り込 むことができます。

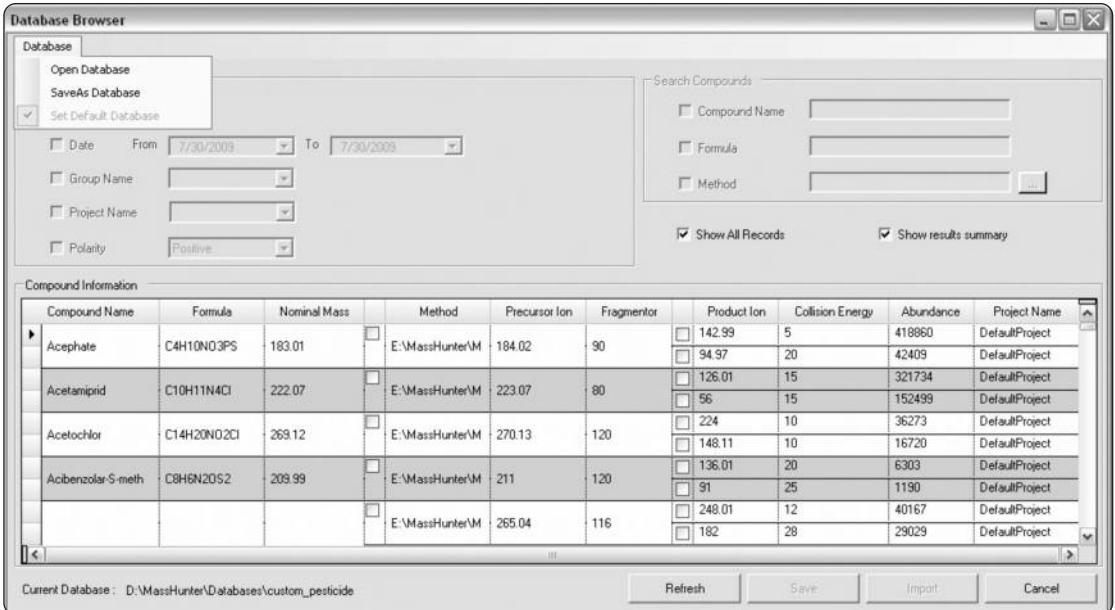

図 2. データベースブラウザで「Show results summary」チェックボックスを選択した場合の農薬データベースの表示画面。

図 3 に、ブラウザの「Show results summary」チェックボックスの選択を解除したときの データベースの表示画面を示します。この画面では、化合物はフラットな表に表示され ており、各化合物の表示を展開できます (図ではアセタミプリドの場合を示しています)。 さらに、この画面ではグループ名も表示されています。化合物を検索する際には、グルー プ名、プロジェクト名、化合物名、化学式、日付、メソッド、および最適化されているか データベースに追加しただけかを指定して検索できます。将来、補助的な検索機能が追 加される予定です。

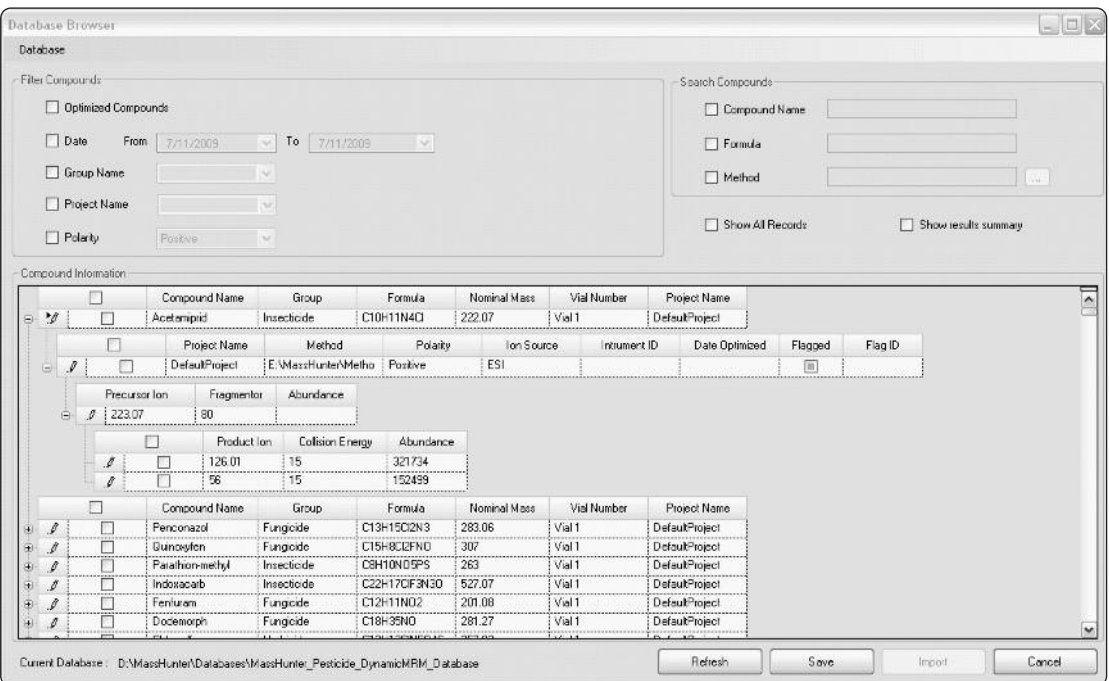

図 3. 「Show results summary」チェックボックスの選択を解除した場合のデータベースの表示画面

最後に、MassHunter Optimizer プログラムからデータベースへアクセスする他の方法を紹 介します。このアクセス方法を使用すると、カスタマイズしたデータベースに化合物を追 加できます。図 4 に、オプティマイザーの初期画面を示します。上部に並ぶメニューを使 用すると、Excel ファイルのインポートやエクスポート、プロジェクトおよび化合物の命名 と保存、プロファイルの最適化または分解の開始、およびデータベースへのアクセスが可 能です。農薬 MRM データベースは読み取り専用ですが、いったんアクセスすると、カスタ マイズしたデータベースとして保存し、デフォルトに設定できます。デフォルトで、化合 物およびプロジェクトをオプティマイザーからデータベースに保存できます。提供された データベース以外に化合物を保存し、随時、ユーザー設定用に特定の化合物を再度最適化 すると便利です。オプティマイザーからデータベースブラウザにアクセスするには、 「Import from Database」メニュー項目を選択します。図 4 では、これを丸い囲みで示してい ます。

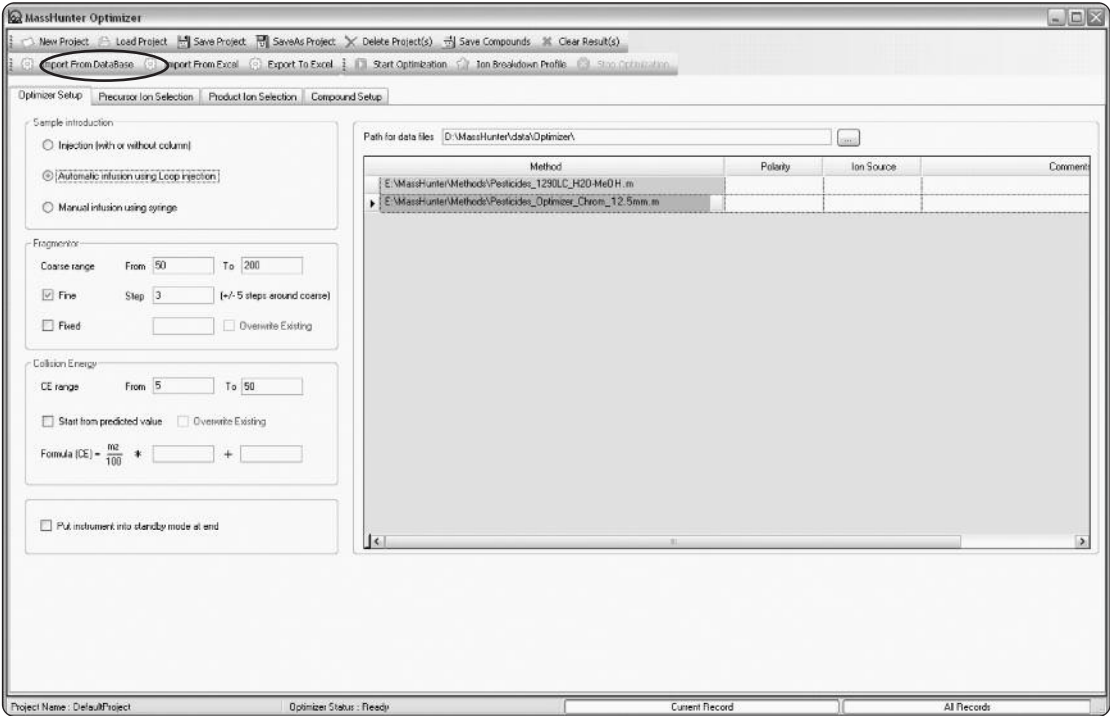

図 4. オプティマイザーのパラメータ範囲およびメソッドの設定を行う MassHunter Optimizer の最初のタブ。 メニュー項目「Import from Database」を使用するとデータベースブラウザにアクセスできます。

# **まとめ**

ダイナミック MRM 農薬データベースは、あらゆる Agilent 6400 シリーズトリプル四重極 LC/MS システムに対応した具体的なパラメータを 600 種類を超える化合物について提供 します。数百種類の農薬を一度に分析するようなラボのニーズに適した設計です。 Optimizer プログラムを通して化合物を再度最適化でき、また、ダイナミック MRM が最も 有効な多成分一斉分析用の測定メソッドに化合物を組み込めます。本データベースは次の ような利点があります。

• 数百種類の化合物に対応した化合物固有のパラメータによる迅速なメソッド開発

- 提供データベースへの化合物の登録と検索
- ラボと分析のニーズに応じたカスタマイズ

本データベースと機能は、より優れた検索機能とダイナミック MRM メソッドの迅速な開 発を目指して一層の改良が加えられる予定です。

#### **詳細情報**

アジレントの製品およびサービスの詳細は、弊社ウェブサイト www.agilent.com/chem/jp をご覧ください。

# www.agilent.com/chem/jp

アジレントは、本文書に誤りが発見された場合、また、本文 書の使用により付随的または間接的に生じる損害について一 切免責とさせていただきます。 本文書に記載の情報、説明、製品仕様等は予告なしに変更さ れることがあります。著作権法で許されている場合を除き、

書面による事前の許可なく、本文書を複製、翻案、翻訳する ことは禁じられています。

アジレント・テクノロジー株式会社 © Agilent Technologies, Inc., 2009 Published in Japan August 3, 2009 5990-4255JAJP

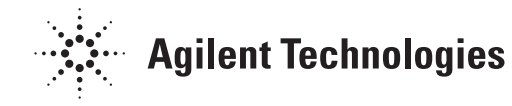